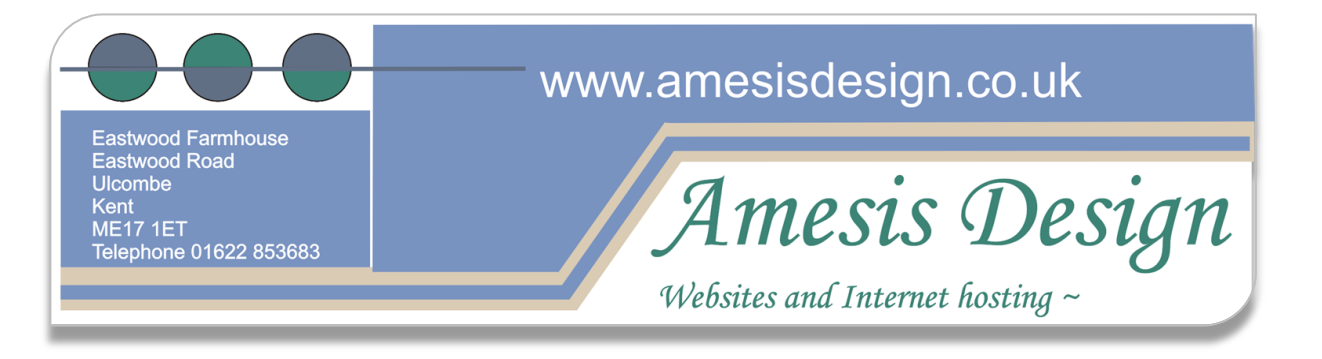

# **Event Calendar**

## **This Calendar has the following features:**

- Associate a floating panel to each day or range of days; the panel will show information related to these dates. Otherwise, you can assign a direct link to a date, so that your website users are automatically redirected to a specified URL when they click on a certain date.
- Floating panels can be shown by either by clicking on the date, or by pointing your mouse on the date (mouse over). You can also associate both links and floating panels to each date, at the same time.
- Each date can have one or more events, which can be differentiated by using independent colours, which you select yourself.
- The information in the floating panels is edited using an HTML Editor, which allows you to format your data to any way you like, quite simply.
- All the administration and visualization is achieved using modern Ajax technologies, which renders this product user friendly and comfortable.

### **The address from which you can manage your calendar is:**

### **http://yourdomain /DC\_EventCalendar/admin**

### **UserID = as advised Password = as advised**

The interface to enter data into calendar is truly simple,

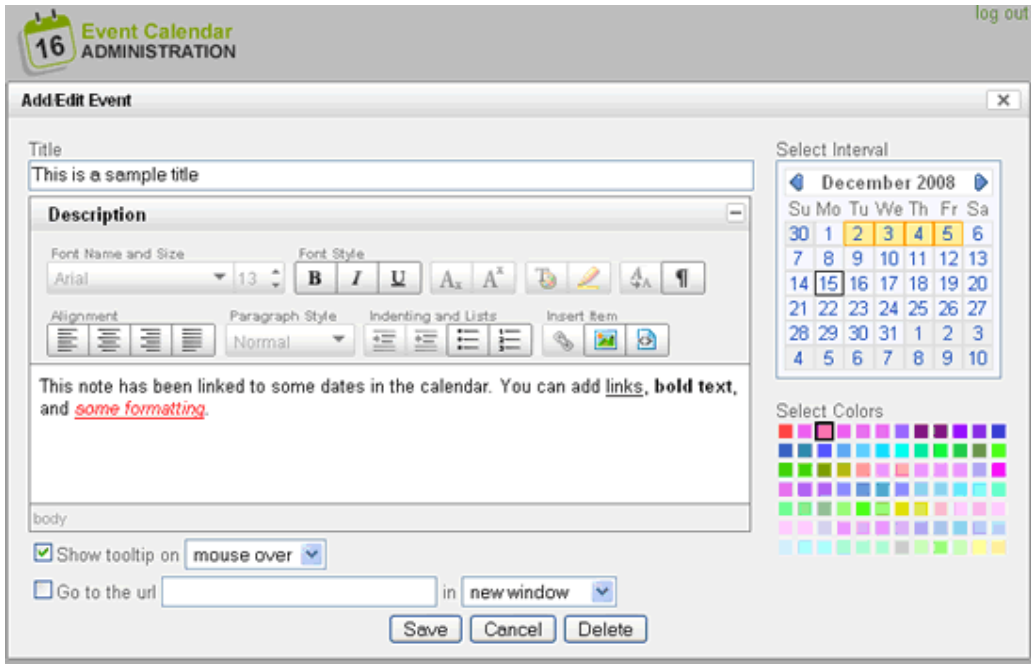

*Amesis Design is a trading name of Amesis Ltd. UK Registered Company Number 5748717 Head Office:- Eastwood Farmhouse, Eastwood Road, Ulcombe, Kent. ME17 1ET*

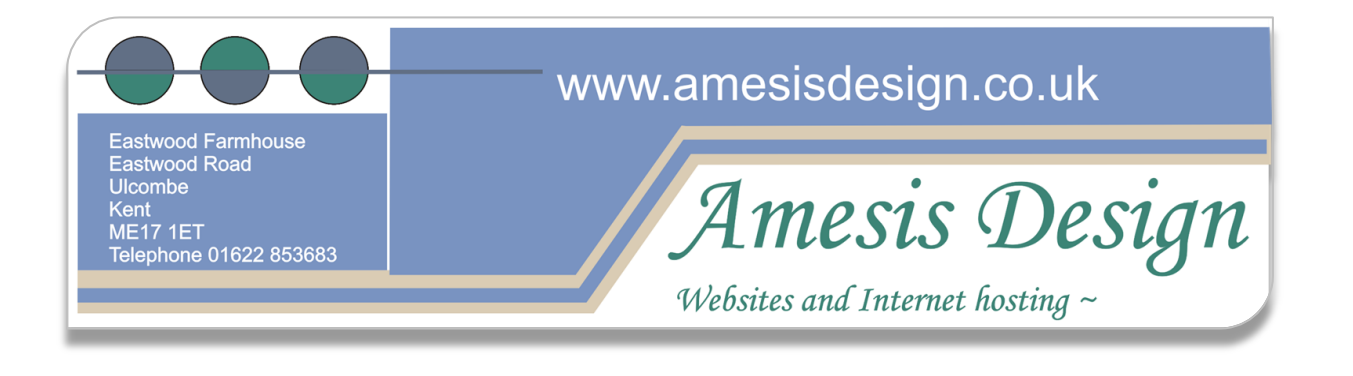

The fields to fill in for each event are:

- **Title:** This is the title of the floating panel with the relevant information.
- **Description:** Contents of the floating panel.
- **Select Interval:** Select a day and a range of days for the event. The first click indicated the first day, the second click indicates the final day.
- Show Tooltip on ...: Select, in this field, whether you want the floating panel to be shown when mouse is moved over the cell in question, or only when the cell is clicked on.
- Goto the URL ...: If you want your users to be directed to another URL when they click on a certain date, enter the relevant URL in this field. Here you can also decide whether you want that URL to be opened in the same window, or in a new one.
- **Select Colors:** Select the color for the event.

An example of how it is seen on a published website:

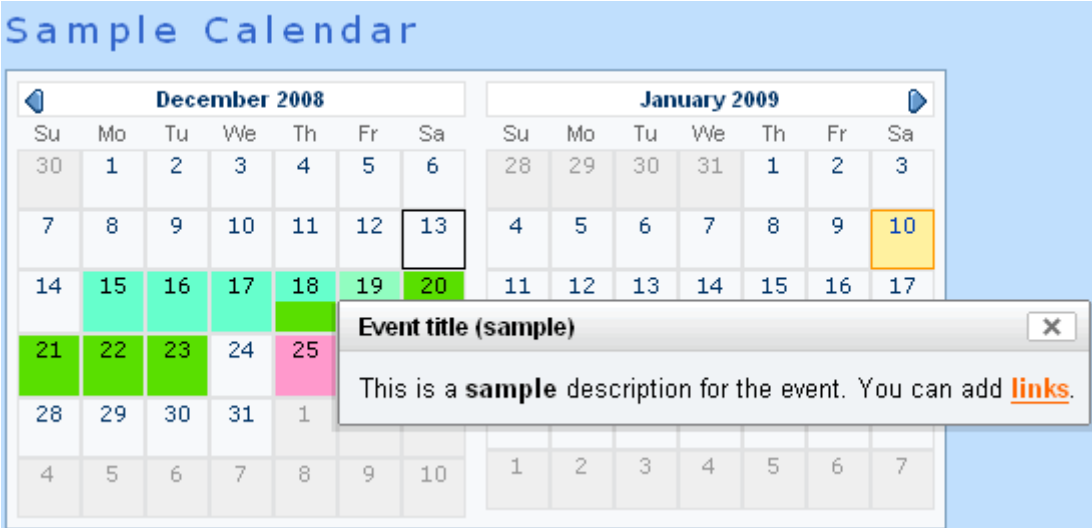